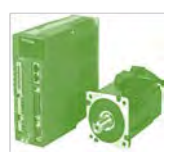

# **ИНСТРУКЦИЯ БЫСТРОГО ПУСКА сервопривода SERVOLINE серии SPS**

Данная инструкция является вспомогательной документацией. Основной документацией является: Инструкция по эксплуатации. Комплектный сервопривод SERVOLINE серии SPS

Установка, тестирование и ввод в эксплуатацию сервопривода должны осуществляться специально обученным персоналом.

Прежде чем использовать сервопривод внимательно прочтите Памятку по безопасному использованию в Инструкции по эксплуатации и обеспечьте безопасность должным образом.

Убедитесь, что напряжение источника питания соответствует номинальному напряжению привода.

В случае возникновения каких-либо дополнительных вопросов, пожалуйста, свяжитесь с технической поддержкой продавца для получения более подробной консультации и инструкций.

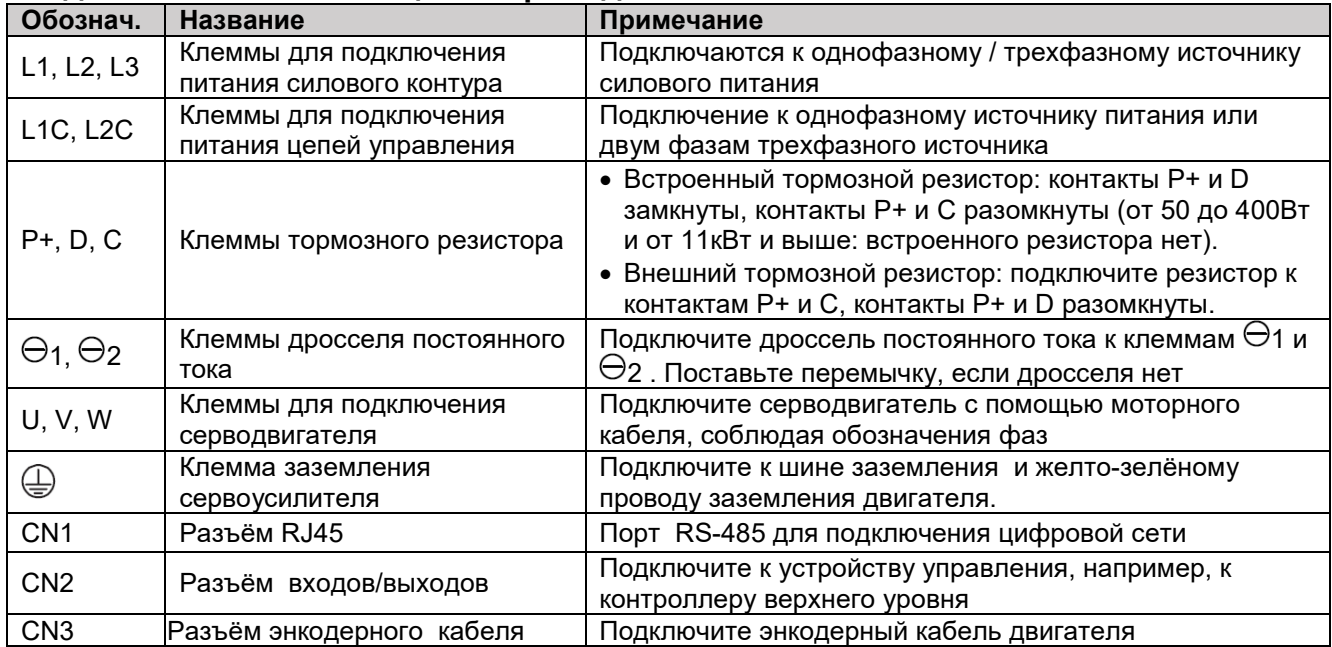

#### **Подключение силовых цепей привода:**

Дроссель постоянного/переменного тока может быть подключен для подавления высших гармоник входного силового тока, снижения действующего значения этого тока и для подавления выплесков напряжения сети. Обмотки дросселя переменного тока включаются в разрыв питающих проводов. Вентиляционные отверстия не должны быть закрыты. Сервоусилитель должен быть размещен в вертикальном положении с дисплеем в верхней части лицевой панели.

### **Функциональное описание панели управления:**

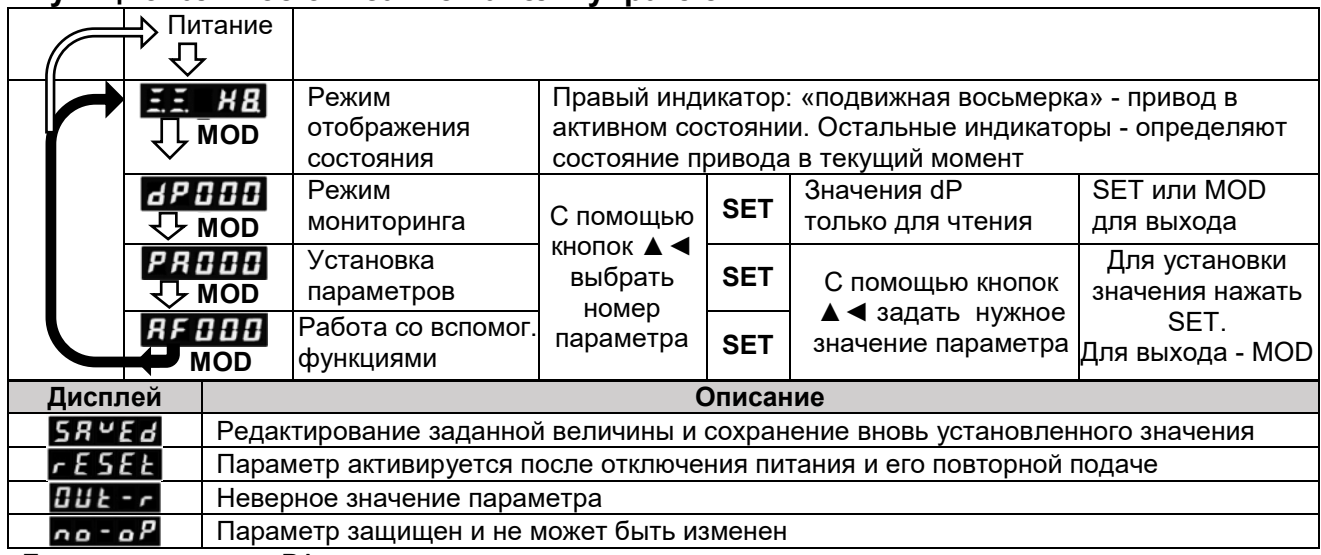

Если при установке PA параметров:

- левый индикатор отображает «b»: выбранный параметр представлен в бинарном виде (0~1);

- левый индикатор отображает «d»: диапазон каждого разряда представлен в десятичном виде (0~9);

- левый индикатор отображает «h»: каждый разряд в шестнадцатеричном формате (0~F);

- некоторые параметры активируются не сразу, *а лишь после перевключения питания* сервоусилителя. Удержание нажатыми клавиш ▲◄ позволяет осуществить сброс аварийных сигналов.

ВНИМАНИЕ! Прежде чем выполнять сброс аварийных сигналов, необходимо выяснить причину отказа.

#### **Обзор параметров настройки по умолчанию.**

Новый сервоусилитель или сервоусилитель после инициализации заводских установок настроен следующим образом (для сброса в заводские установки - выбрать вспомогательную функцию AF05, нажать SET, AF 05 = P.init, затем удерживать  $\blacktriangle$ ):

*Режим работы привода по умолчанию:*

• Управление положением с помощью последовательности командных импульсов: РА000.1=h.□□0□.

 $\cdot$  Способ остановки при снятии сигнала S\_ON, при аварии, или при отключении питания - динамическое торможение и удержание с помощью динамического торможения: PA001.0=d.□□□0 . В этом случае, частое использование сигнала S\_ON для остановки привода не желательно.

■ Нет запрета на вращение в прямом и обратном направлениях: PA003=b□□11 (т.е. входы POT (CN2:42) и NOT (CN2:43) не активны).

▪ Формат командных импульсов P/D: PA200.0 & PA200.1=d.□□00 . (Если требуется изменить формат командных импульсов, например, выбрать формат в виде A&B - Мастер-энкодер, то PA200=d.□□02).

▪ Командные импульсы с амплитудой 5В должны подаваться на низкочастотные входы PULS+SIGN (< 500кГц, импульсы на CN2 контакты 7/8, направление на CN2 - 11/12): PA200.3=d.0□□□ . Амплитуда импульсов до 24В возможна с помощью подключения дополнительных резисторов. (Для использования высокочастотных входов HPULS+HSIGN, до 4 МГц, импульсы на CN2:16/17, направление на CN2: 23/24, необходимо установить PA200.3=d.1□□□).

 $\bullet$  Сброс ошибки позиционирования - при деактивации сигнала S\_ON и при выключении: PA200.2=d. $\Box$ 1 $\Box$ .

▪ Электронная редукция командных импульсов по отношению к дискрете энкодера имеет отношение 1:1. Передаточное число: числитель PA205, знаменатель PA206. Пользователем может быть выбрано 4-е значения передаточного числа с помощью сигналов на дискретных входах, см. PA500 функции [13,14]. Параметры для установки передаточного числа: PA205…PA210, PA225…PA229.

▪ Нулевое время экспоненциального разгона (PA214=0 в мс) и торможения (PA215=0 в мс), S-образный и линейный режим - выключен: PA216=0 (в мс). (Переход от линейного к S-образному: PA300.0=1).

▪ Параметр PA012 задает модель серводвигателя, на который настроен сервоусилитель. Этот параметр определяет уровни срабатывания защит по току и по скорости. Проверьте правильность его установки! ▪ Жесткость привода - параметр PA100=40. Для увеличения жесткости увеличьте этот коэффициент. *Настройка дискретных входов по умолчанию:*

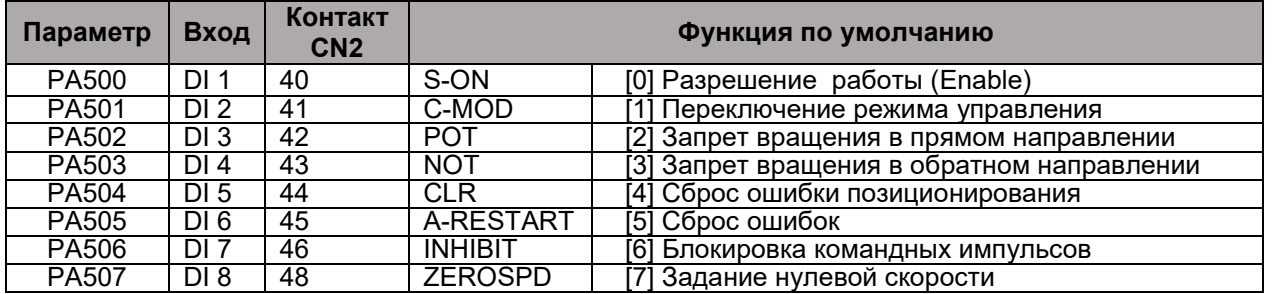

Для управления дискретными входами необходимо использовать внешний (12 - 24VDC) или внутренний источник питания 24V (контакты 49 и 50 разъёма CN2).

Если используется внешний источник, то его «+» надо подключить на контакт 47 (COM+) разъёма CN2. Для активации входа следует замкнуть его на «-» внешнего источника.

Если используется внутренний источник, то контакт 49 надо соединить с контактом 47 (COM+) разъёма CN2, и в этом случае, для активации входа следует замкнуть этот вход на контакт 50.

Изменить логику (т.е. чтобы вход был активным, если он никуда не подсоединен) можно с помощью соответствующих битов параметров PA508 (входы DI1…DI4) и PA509 (входы DI5…DI8)

Мониторинг входных дискретных сигналов: dP12.

*Настройка дискретных выходов по умолчанию:*

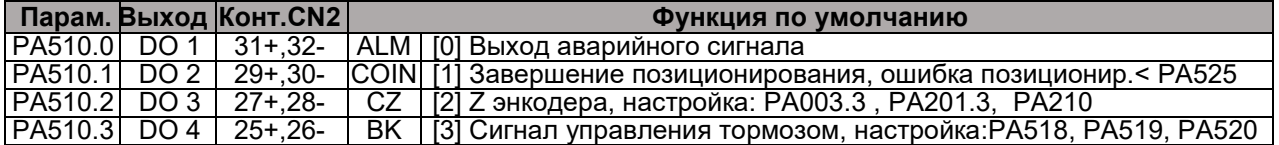

По умолчанию выход проводящий, если сигнал на выходе отсутствует. Изменить логику (т.е. чтобы выход был не проводящим при отсутствии сигнала) можно с помощью соответствующих битов PA511. На дискретных транзисторных выходах DO формируется слаботочный сигнал. Для управления тормозом следует использовать промежуточное реле с обмоткой, шунтированной диодом.

Если необходимо, на каком-то из выходов (но не на DO1) получить сигнал «Готовности привода к работе» (S-RDY), то функцию соответствующего выхода следует выбрать равной [4]. (Выход DO1 всегда должен быть запрограммирован на выдачу аварийного сигнала ALM).

Мониторинг выходных сигналов: dP13.

#### **Тестовый режим работы.**

Используется для подтверждения работы сервопривода без контроллера верхнего уровня. *ВНИМАНИЕ!* Привод осуществляет движение в режиме регулирования скорости, функция ограничения перемещения (POT, NOT) отключена.

Предварительная подготовка перед тестовым режимом:

▪ Сделать неактивным входной сигнал Разрешение работы S-ON.

▪ По умолчанию скорость вращения тестового движения - 500 об/мин. Устанавливается в PA306.

• Убедитесь, что ничто не препятствует тестовому движению.

Процедура выполнения тестового режима:

▪ Нажимайте клавишу MOD для выбора вспомогательных функций - на дисплее должно быть **AF00**.

▪ Нажимайте клавишу ▲, пока не отобразится функция **AF 02**.

▪ Нажмите клавишу SET, на дисплее должно отобразиться **¯. JoG** (если подан сигнал S-ON или блокирована панель управления (AF 03), то на дисплее будет отображаться сообщение **оп-оР**)

▪ Нажмите клавишу MOD для включения серводвигателя **¯ JoG.** (двигатель удерживает позицию)

• Нажмите клавишу ◀ для пуска прямого немерного перемещения или клавишу ▲ - для обратного.

• Нажмите клавишу MOD (или SET) для остановки серводвигателя (пропадает точка внизу последнего заряда дисплея): **¯. JoG**

▪ Нажмите клавишу SET для выхода из тестового режима

#### **Режим регулирования скорости.**

Имеются два возможных варианта задания скорости вращения серводвигателя: задание скорости через аналоговый вход PA000=h.□□1□ (-10В...0...+10В, знак определяет направление вращения), либо выбор предустановленного значения с помощью дискретных сигналов INSPD0, INSPD1 и INSPD2, через дискретные входы: PA000=h.□□3□ (функция дискретных входов [15], [16], [17], PA500…PA507) .

*Режим регулирования скорости с заданием через аналоговый вход* (PA000=h.□□1□)*.* Задание от контроллера верхнего уровня подается на входы VREF и AGND (контакты CN2: 5 и 6). Масштабный коэффициент устанавливается в параметре PA301. По умолчанию PA301=600 (сигнал в 6В соответствует номинальной скорости двигателя). Настройка смещения аналогового входа - с помощью AF06 или AF07. Время ускорения/торможения - в параметрах PA303/PA304 (0…5000мс). Имеется возможность убрать дрейф при задании нулевой скорости: нулевая скорость фиксируется автоматически при PA300.3=1, если скорость меньше, чем PA316, либо с помощью дискретного сигнала ZEROSPD при PA300.3=0 (функция входа [7]), см. также параметр PA315.0 - варианты фиксации нулевой скорости. Постоянная времени фильтра 1-го порядка - PA302 (0…10мс). Общий коэффициент усиления и время интегрирования ПИ-регулятора контура скорости: PA101 и PA102 соответственно.

Если сервопривод используется в системе позиционирования, то сигнал обратной связи по положению может подаваться в контроллер с выходов сервоусилителя (эмулятор энкодера) PAO, /PAO, PBO, /PBO, PZO и /PZO (CN2: 32…36, 19 и 20). Количество импульсов на оборот (разрешающая способность эмулятора энкодера) определяется в параметре PA210, настройка ширины ноль-метки - PA201.3, инверсия сигналов A и B - PA201.2 . Разрешающая способность эмулятора не должна превышать количества импульсов на оборот серводвигателя привода.

*Режим регулирования скорости с заданием через предустановленные значения.* ( PA000=h.□□3□). Предустановленные значения скоростей должны быть записаны пользователем в параметрах PA307…PA314 в об/мин. Время ускорения/торможения - в параметрах PA303/PA304 (0…5000мс). Можно использовать 3 входных дискретных сигнала (функции входов при этом см. выше), для управления не более чем 8-ю предустановленными значениями скорости

## **Переключение между различными режимами управления.**

В сервоусилителе можно осуществлять переключение между двумя режимами работы с помощью входа C-MOD (по умолчанию вход DI 2 функция [1]). Настройка комбинаций по параметру PA000.1

#### **Режим внутреннего управления положением.**

При PA000.1=A сервоусилитель будет работать в режиме внутреннего управления положением и может выполнять движения без участия контроллера верхнего уровня. В этом режиме могут быть установлены 16 предустановленных координат позиционирования (при абсолютном движении PA700.1=1) или 16 дистанций движения (при относительном движении PA700.1=0). Для каждой из предустановок можно установить скорость (PA733…PA748 в об/мин), время ускорения/торможения (PA749…PA764; 0…500мс) и др. Также режим внутреннего управления положением имеет функцию поиска нулевой позиции («выход в ноль», Homing; параметры PA771, PA775 … PA778, см. ниже).

Выбор способа перехода от одной позиции к другой в режиме внутреннего управления положением определяется параметрами PA700.0, PA770.0 и PA770.1:

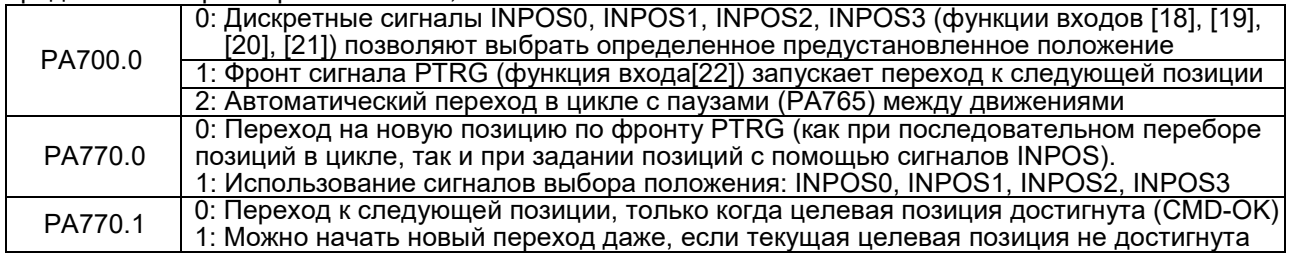

Цикл начинается с начальной позиции, номер которой задан в PA700.2, и заканчивается конечной позицией - PA700.3. Если в каком-то кадре скорость вращения задана нулю, то программа остановится. Значения предустановленных позиций или дистанций записывается в параметрах PA701…PA732 (размерность в дискретах после «учетверения»). Каждое значение задается в двух параметрах и соответственно двумя четырех разрядными числами в шестнадцатеричном формате. Например, допустим, PA702 равен h:0007 (старшие разряды), PA701 равен h:A120 (младшие разряды), тогда данные о задании положения будут иметь вид h:0007A120, что означает в десятеричном исчислении 500000 дискрет перемещения. Для энкодера с разрешением 5000 имп/об, одному обороту будут соответствовать 20000 дискрет (после учетверения). Таким образом, данная дистанция соответствует 25 оборотам серводвигателя с энкодером.

Для выбора отрицательного значения дистанции необходимо перевести это отрицательное значение в .<br>шестнадцатеричное число с помощью калькулятора Windows. Например, дистанция перемещения должна быть -20000 дискрет. Шестнадцатеричное число (4 байта), соответствующее этой отрицательной дистанции: FFFF B1E0, поэтому PA701=B1E0, PA702= FFFF.

Координата или дистанция, а также скорость перемещения зависят от значения передаточного числа электронной редукции, т.е. чем больше значение передаточного числа, тем больше эти значения.

*Homing*. Внешнее управляющее устройство подает на соответствующий вход сервоусилителя (функция входа [25]) сигнал поиска нулевого положения (SHOME), и сервопривод в режиме внутреннего управления положением автоматически начинает выполнять процесс поиска нулевого положения. Алгоритм поиска нулевого положения задается параметром PA771 (см. ниже), скорость при поиске выключателя ZPS - в параметре PA775 в об/мин, скорость съезда с ZPS - PA776 в об/мин, величина смещения нулевой координаты - PA777 и PA778 в дискретах, функция ZPS дискретного входа - [11].

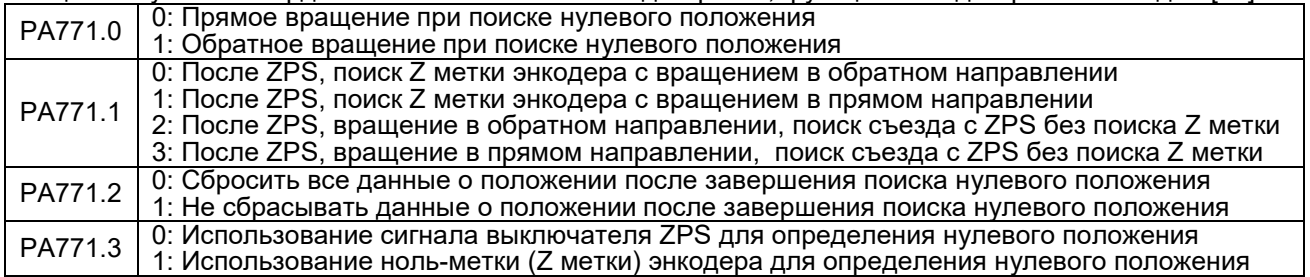

## **Отображение регистрации ошибок (AF 00).**

Нажимайте клавишу MOD до индикации вспомогательной функции AF00. Нажмите SET. На экране возникнет надпись аналогичная следующей  $f(f)$ , где цифра после Е означает очередность возникавшей аварии, а последние две цифры - код аварийных сигналов. Возрастание цифры в левой части дисплея при нажатии на ▲ соответствует хронологическому возрасту аварий. Могут отображаться до 10 последних аварий. Коды аварийных сигналов приведены в Инструкции по эксплуатации сервопривода, глава 9.

При возникновении неустранимой аварии, информацию о десяти последних авариях следует предварительно считать и предоставить технической службе продавца сервопривода.

## **Работа с программным обеспечением ServoWin.**

Программное обеспечение (ПО) предназначено для упрощения настройки сервопривода, для мониторинга переменных, для запуска сервопривода в тестовом режиме, сохранению файлов параметров и их последующего копирования в другие приводы. Инсталляционный файл ПО ServoWin бесплатно предоставляется продавцом сервопривода по отдельному запросу.

Подключение компьютера к приводу происходит по каналу RS485. Для этого потребуется конвертор «USB>RS485». Подключение к приводу через разъём CN1 (RJ45) контакт 1: RS485+; контакт 2: RS485-

Через этот же разъём доступно сетевое управление приводом по протоколу Modbus (RTU или ASCII)